#### UNIVERSITY OF MINNESOTA

**Duluth Campus** 

Department of Studies in Justice, Culture, & Social Change College of Humanities, Arts, and Social Sciences 228 Cina Hall 1123 University Drive Duluth, Minnesota 55812-3306 <u>http://www.d.umn.edu/socanth</u> E-mail: troufs@d.umn.edu ZOOM: <u>https://umn.zoom.us/my/troufs</u> 27 December 2020

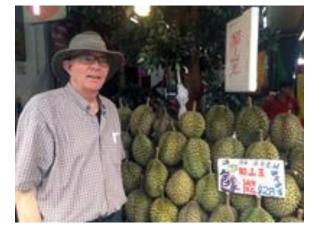

Tim Roufs Inspecting Durians in Singapore Market, 2017

Using the

## **Canvas Syllabus and Calendar**

Available on-line in your Canvas folder at <<u>http://canvas.umn.edu/></u> Syllabus Z = leave page

# AVISO!

One of the main complaints regarding Canvas is that it is difficult to find assignments.

Right now, before you do anything else, do this to fix that problem . . .

### Go to the "Calendar" Section (using the Global Navigation Panel) in your @canvasfolder @ http://canvas.umn.edu/ 2...

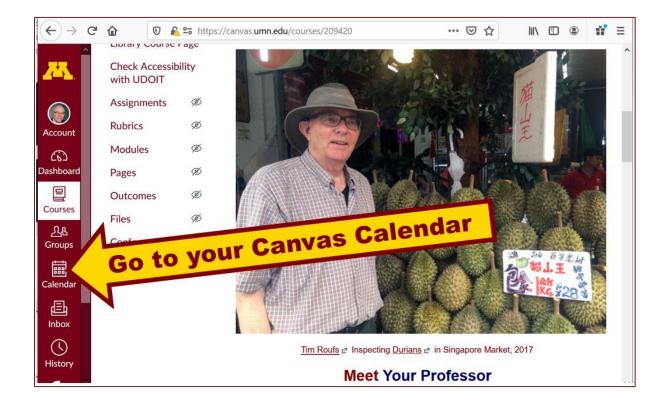

#### REM: Links on screenshots are not "hot" (active), but when you are looking at items in your Canvas folder you can generally click on them to take you to the item . . .

REM: Ignore the little messages that say "due 8:01", "due 1:01", etc. Those are a current quirk of the Canvas automatic systems.

# And your Canvas calendar will look like the screenshot below . . .

| (←) → G      | ŵ                              | ₪ 🔒 🖙                        | https://canva          | as.umn.edu/d                    | calendar#viev                                | v_name=moi                       | nth&view_st                          | art=202 | ⊘           | ☆        |             | \        |          | ۲        | ú        | = |
|--------------|--------------------------------|------------------------------|------------------------|---------------------------------|----------------------------------------------|----------------------------------|--------------------------------------|---------|-------------|----------|-------------|----------|----------|----------|----------|---|
| 25           | Today                          | $\leftarrow \rightarrow$     | January 20             | 021                             | Week M                                       | lonth Ag                         | enda –                               | +       | <           |          | Janu        | ary 2    | 2021     |          | >        |   |
|              |                                |                              |                        |                                 |                                              |                                  |                                      |         | 27          | 28       | 29          | 30       | 31       | 1        | 2        |   |
|              | SUN                            | MON                          | TUE                    | WED                             | THU                                          | FRI                              | SAT                                  |         | 3           | 4        | 5           | 6        | 7        | 8        | 9        |   |
| Account      | 10                             | 11                           | 12                     | 13                              | 14                                           | 15                               | 16                                   | ^       | 10          | 11<br>18 | 12<br>19    | 13<br>20 | 14<br>21 | 15<br>22 | 16<br>23 |   |
| 6            | 🕞 8:01a                        | €71:01a                      | 🗐 8:01a                | 📴 8:01a                         | 📴 8:01a                                      | 🕞 8:01a                          | E                                    |         | 24          | 25       | 26          | 27       | 28       | 29       | 30       |   |
| Dashboard    | AF What's<br>Happening         | AF Wk 1<br>Introduce         | AF Wk 1<br>Getting     | AF Wk 1<br>Video:               | AF Wk 1<br>Main                              | AF Wk 1<br>Due: Self             | (optional)<br>AF Wk 1                |         | 31          | 1        | 2           | 3        | 4        | 5        | 6        |   |
| Courses      | Week 1?<br>Getting<br>Started  | Yourself to<br>the Class     | Started                | That Sugar<br>Film (90<br>min.) | Characteris<br>of<br>Anthropolc<br>(intro    | Assessmen                        | Canvas<br>Guide:<br>User<br>Settings |         | - CALENDARS |          |             |          | . ^      |          |          |   |
| 上<br>Groups  |                                |                              |                        |                                 | .pptxyou<br>can finish<br>this next<br>week) |                                  | and Profile<br>Picture               |         | all<br>cl   |          | ot I<br>kal |          |          |          |          |   |
| Calendar     | ₽ 8:02a<br>AF Wk 1             | B 8:01a                      | B 8:02a                |                                 | AF Wk<br>2 Video                             | (optional)                       | (optional)                           |         | yo          | ur       | C           | an       | va       | S        |          |   |
| , E<br>Inbox | The<br>Course in<br>a Nutshell | First Day<br>Handout<br>(The | Orientation<br>(.pptx) | 1                               | Clip: An<br>Inmate's<br>Last Meal            | AF Wk 1<br>Complete<br>or Update | AF Wk 1<br>Canvas<br>Student         |         | folder      |          |             |          |          |          |          |   |
| History      | All of                         | your                         | assig                  | nmen                            | <mark>ts ar</mark> e                         | e laid                           | <mark>out n</mark> i                 | ice a   | and         | ne       | at          | ly I     | he       | re       | • •      | • |

When you get to the "Calendar" page, check out your options . . .

Then select "Agenda" at the top (shown on the following screenshot) . . .

Clicking on "Agenda" will give you a notebook listings view . . .

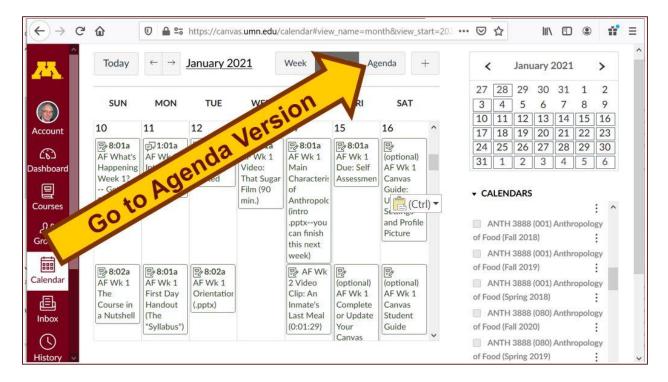

### And that will look like this . . .

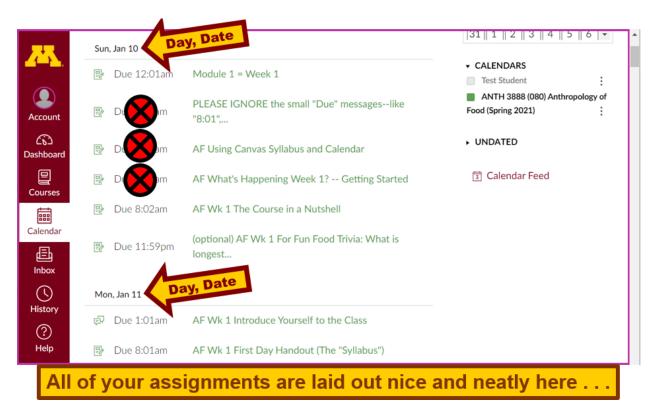

REM: Ignore the little messages that say "due 8:01", "due 1:01", etc.

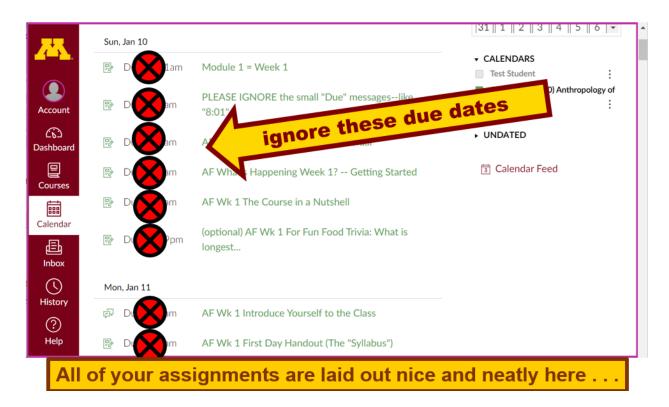

### Then try the "Syllabus" version and see if you like it . . .

| $\leftrightarrow$ > 0 | ප් 🏠 🛛 🖸 🔏 🛱 https               | ://canvas. <b>umn.edu</b> /courses/209420 | … ▽ ☆                                          |  |  |  |  |  |  |  |
|-----------------------|----------------------------------|-------------------------------------------|------------------------------------------------|--|--|--|--|--|--|--|
| <u>~</u>              | ANTH 3888 (08                    | 0)                                        | 63                                             |  |  |  |  |  |  |  |
| Account               | 2021 Spring (12/28/2020-0        | Recent Announcements                      | arcion                                         |  |  |  |  |  |  |  |
| Dashboard             | Announceme                       | choose the Sy                             | Ilabus version                                 |  |  |  |  |  |  |  |
| Courses               | Syllabus<br>People               | <u>(100</u> ,,                            |                                                |  |  |  |  |  |  |  |
| ፈፄ                    | NameCoach Roster                 | <u>S</u>                                  | yllabus                                        |  |  |  |  |  |  |  |
| Groups                | Discussions                      | Subject Index:                            |                                                |  |  |  |  |  |  |  |
| Calendar              | Chat                             |                                           | ie He ie je Ke Le Me N<br>Ie ve Ve We Xe Ye Ze |  |  |  |  |  |  |  |
| Ē                     | Collaborations                   | NA/-L-                                    |                                                |  |  |  |  |  |  |  |
| Inbox                 | Quizzes Welcome to               |                                           |                                                |  |  |  |  |  |  |  |
| ()                    | Grades                           | Grades Anthropology of Food               |                                                |  |  |  |  |  |  |  |
| History               | Google Drive Fall 2020 Greetings |                                           |                                                |  |  |  |  |  |  |  |

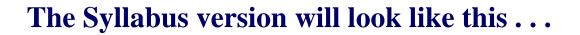

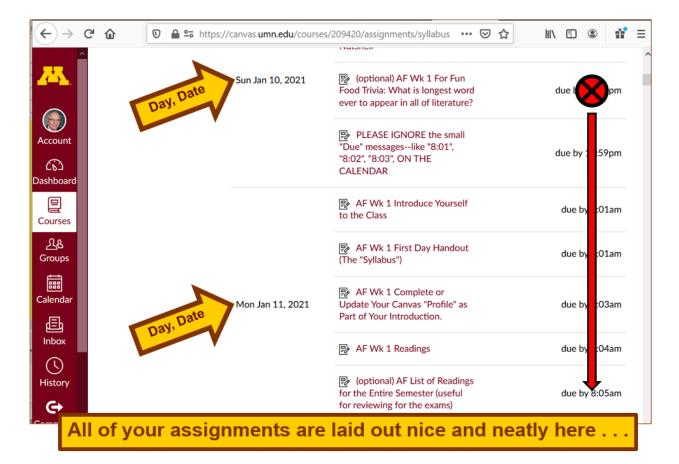

REM: Ignore the little messages that say "due 8:01", "due 1:01", etc. Those are a current quirk of the Canvas automatic systems.

# VOILA!

# Now what about due dates?

#### They're summarized here for the main items . . .

#### ANTH 3888 Anthropology of Food Main Assignments Due Dates

For further information and hot links see your 🔅 canvas folder.

REM: The Canvas Student Guide / Overview / Tour can be very helpful.

**Student Guide** -- written guides with step-by-step instructions for Canvas tools

Canvas Student Overview (6:47 min)

If you have any questions, please do not hesitate to e-mail troufs@d.umn.edu

Best Regards,

Tim Roufs 27 December 2020